## Товар по маркетинговой акции

Операции доступные для работы с товарами по маркетинговой акции:

- продажа;
- возврат по чеку продажи;
- возврат.

## Добавление товара

При добавлении товара, участвующего в маркетинговой акции, отображается иконка маркетинговой акции напротив товарной позиции:<br>касса 1 10:22<br>v.4.6.162-6080 07.08.20 **Q** Мастер ПРОДАЖА  $N_2$  6 БМК БИФИЛЮКС 2.5% 0.5Л 1.000 15.20 ТОРТ ПЕРФЕКТ ПОЗДРАВЛЯЮ 800Г  $\overline{A}$ 189.00 МОЛОКО БМК 1.5% 1Л П/П 1.000 15.20 Иконка маркетинговой акции МОЛОКО БМК 1.5% 1Л П/П Отд. 0  $1.000 \times 15.20 - 0.00$  $= 15.20$ Сумма чека: 219.40 Скидка: 0.00

Возврат по чеку продажи

При возврате по чеку продажи для каждого товара, участвующего в маркетинговой акции, отображается иконка маркетинговой акции напротив товарной позиции:

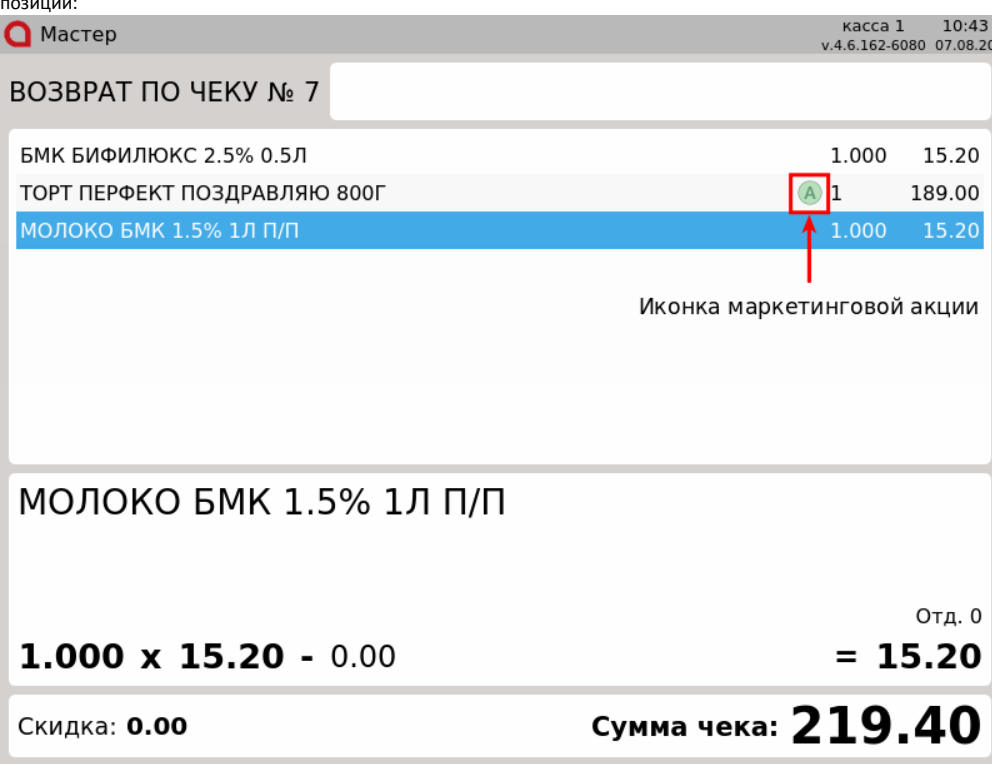

О выполнении возврата по чеку продажи подробнее можно прочитать в разделе ["Возврат по чеку продажи](https://docs.artix.su/pages/viewpage.action?pageId=14156891)".

## Возврат

При добавлении товара, участвующего в маркетинговой акции, в режиме возврата отображается иконка маркетинговой акции напротив товарной позиции:<br>• Мастор

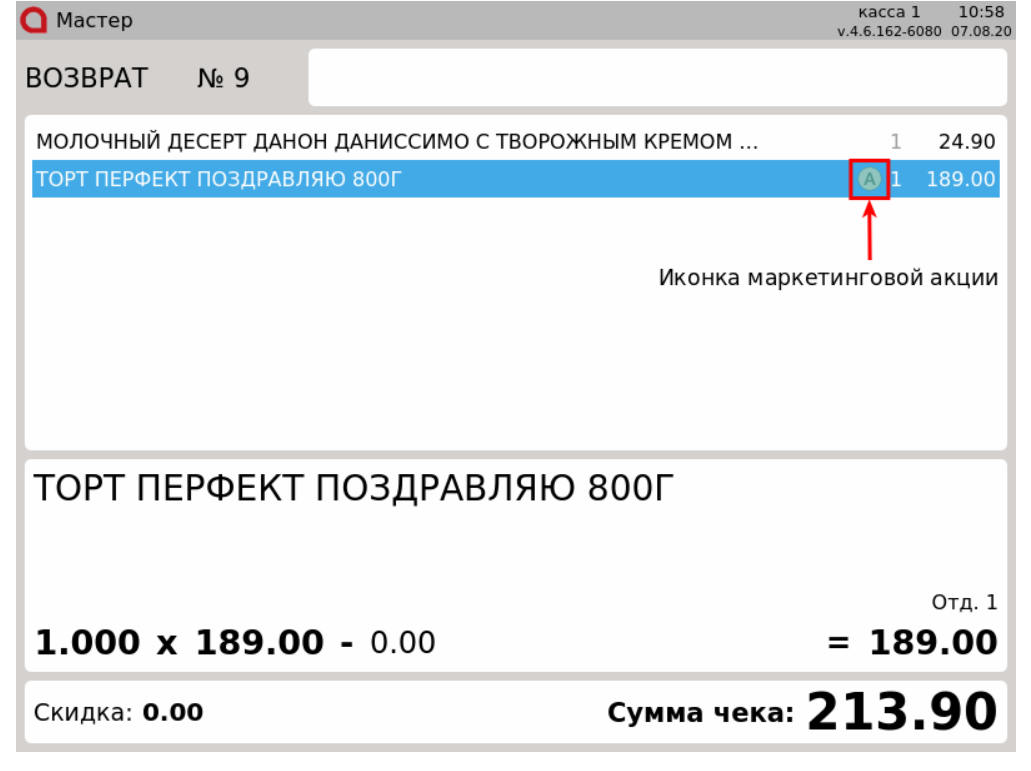

О выполнении возврата товара в режиме "Возврат" подробнее можно прочитать в разделе ["Режим возврата](https://docs.artix.su/pages/viewpage.action?pageId=14156890)".